TABLE -> SELECT -> CELL is a fast way to change font, font size, color, text direction of an entire cell all at once

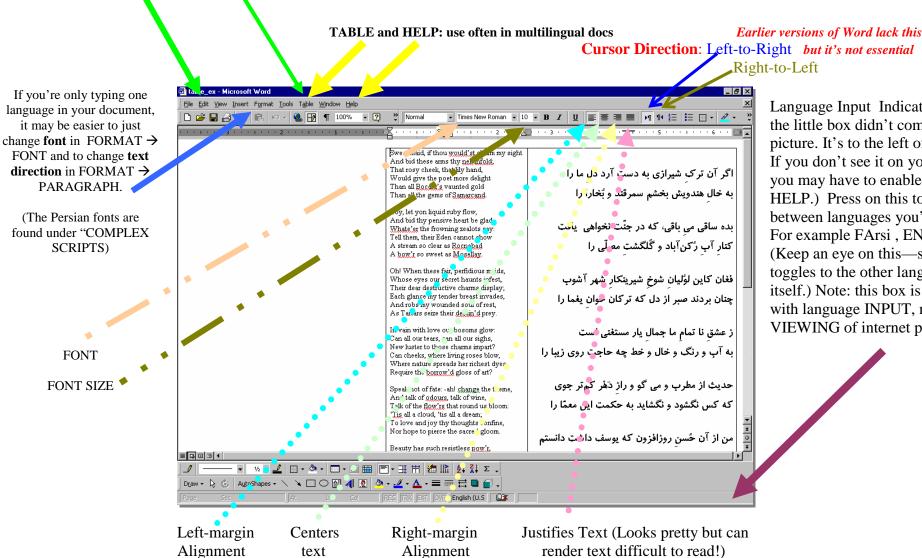

Language Input Indicator: (Sorry the little box didn't come out in this picture. It's to the left of the clock. If you don't see it on your task bar, you may have to enable it. See HELP.) Press on this to switch between languages you're typing. For example FArsi, ENglish. (Keep an eye on this—sometimes it toggles to the other language by itself.) Note: this box is concerned with language INPUT, not VIEWING of internet pages, etc.